# I2C to PWM Konverter "AfroI2C Tokyo Drift" Betriebsanleitung

Achtung: Der Konverter wird standardmäßig über die 5V Stromversorgung des ersten Reglers mit Spannung versorgt.

## **Anschlussbelegung:**

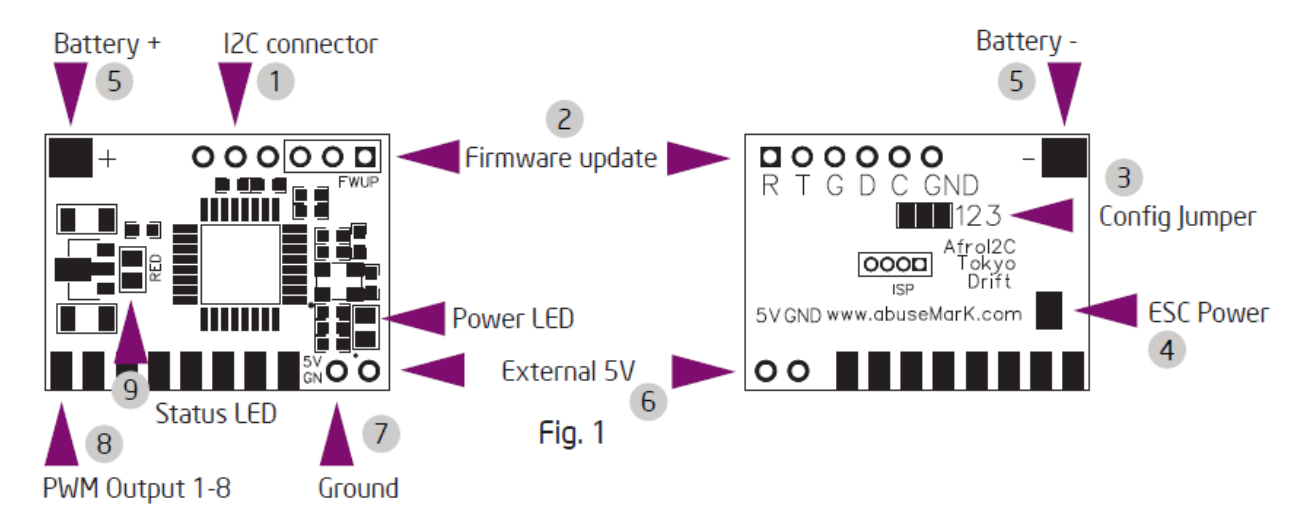

1. I2C-Anschluss, Stifte von links nach rechts; GND, SCL (C), SDA (D) verbinden Sie diese mit C, D und Masse der Flight Control. Der Einfachheit halber kann ein standard Servo-Kabel verwendet werden. Schwarz=Masse; Rot=C; Weiß=D

2. Firmware Update Schnittelle, TTL seriell 5V Pegel.

Stifte von links nach rechts; GND, TX, RX. Hier kann an einen handelsüblicher TTL Seriell/USB Konverter angeschlossen werden.

Serielle Parameter sind auf 115200 Baud, 8 Bit, keine Parität, 1 Stopbit zu stellen. Beim Einschalten werden über diesen Anschluss Startmeldungen ausgegeben. Außerdem kann eine Konsole eingesetzt werden um Konverter -einstellungen, das PWM-Timing und verschiedene andere Parameter anzupassen.

3. Motorkonfiguration -Jumper. Alle Lötpads unterbrochen (Standard) = Quad Lötpad 1-2 verbunden = Octo Lötpad 2-3 verbunden  $=$  Hexa Lötpad 1-2-3 verbunden = Tricopter

4. ESC Power Jumper. Dies ist die Standardkonfiguration.

Wenn der Jumper gebrückt ist wird die der Konverter mit Spannung vom ersten Regler versorgt. **Schließen Sie keine externe Stromversorgung an wenn dieser Jumper gesteckt ist.**

5. Externe Stromversorgung +/-Klemmen. Verwenden Sie diesen Anschluss nur wenn sie nicht die externe 5V Stromversorgung oder die 5V vom Regler in Punkt (4) verwenden.

6. Externer 5V Anschluss, der an eine geregelte externe 5V Stromquelle z.b. an die Flight Control, angeschlossen werden kann, wenn keine der o.g. Optionen unter Punkt 4+5 benutzt wurde.

7. Masse-Anschluss. Wird nur benötigt wenn eine externe 5V Spannungsversorgung (Punkt 6) benutzt wird

8. PWM Ausgänge für die 8 Flugregler

Wenn die externe Stromversorgung verwendet wird, sind nur die Signalleitungen für den Betrieb erforderlich. Es muss mindestens ein Masse Pin verbunden sein, entweder (7) oder einer der PWM Masse Pins.

Motor #1 wird am äußersten linken Stecker angeschlossen  $Oben = Signal$ Mitte = 5V (nur am ersten Regler) Unten = Masse

9. Status LED

### **Automatische Regler Kalibrierung mittels Bind-Stecker**

**Achtung: während der Regler Kalibrierung sind die Propeller von den Motoren zu entfernen und die Motoren müssen sicher befestigt sein.**

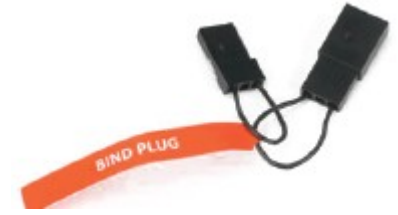

1. Ziehen Sie den I2C Stecker von der Platine (Abb. 1)

2. Stecken Sie einen Bind-Stecker (oder falls sie keinen zur Hand haben, schließen sie die Pins D und GND zusammen)

3. Schließen sie einen geeigneten Akku an die Regler und I2C Konverter an.

4. Die Status-LED (Abb. 1) blinkt, während an den Reglern Kalibrierungs-Töne zu hören sind.

5. Nach dem erfolgreichen kalibrieren, hört die Status-LED auf zu blinken und leuchtet dauerhaft. Jetzt können sie den Bind-Stecker entfernen und den I2C-Anschluss wieder mit der

FC verbinden.

6. Jeder einzelne Regler muss trotzdem noch individuell programmiert werden um das Motortiming hoch zu setzen und die Regler Abschaltschwelle abzuschalten.

Die o.g. Regler Kalibrierung mittels Bind-Stecker kalibriert nur den Stellbereich des Reglers.

#### **Minimum Gas Einstellung für den Mikrokopter**

Zur Vermeidung eines Motorstillstandes müssen die MinGas-Einstellung auf einen höheren Wert eingestellt werden.

Schließen Sie geiegnete Regler am PWM-Output Pins 1-8 an (Abb. 1) und verbinden jeweils die drei Regler Leitungen mit den Motorleitungen. Um Kurzschlüsse zu vermeiden sind alle Leitungen sorgfältig zu isolieren.

Starten sie das MKTool und wählen den Motortest aus.

Bevor sie den Test starten vergewissern sie sich das alle Propeller von den Motoren entfernt wurden und die Motoren / Kopter sicher befestigt ist.

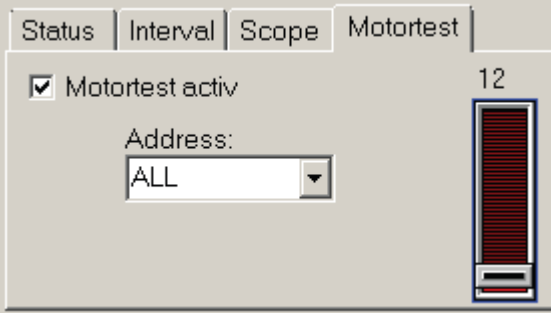

Gehen Sie zur Registerkarte "Motor-Test", wählen Sie unter Adress "Alle" Motoren aus. Der Schieberegler sollte anfangs auf 0 stehen.

Schalten sie nun den Motortest durch aktivieren der Schaltfläche "Motortest activ" ein.

Mit Hilfe des Schiebereglers erhöhen sie langsam den Gaswert bis alle Motoren starten. Wenn nicht alle Motoren gleichzeitig (oder sehr zeitnah) starten, ist die Kalibrierung wie oben

beschrieben zu wiederholen.

Notieren Sie jetzt den Wert (12 in diesem Beispiel), bei dem die Motoren angelaufen sind. Wechseln sie nun zum Tab Misc (Sonstige Parameter) im Mktool und ändern den Wert für Min Gas auf den zuvor abgelesenen Wert + 2. In unserem Beispiel müsste der Wert auf 14 geändert werden.

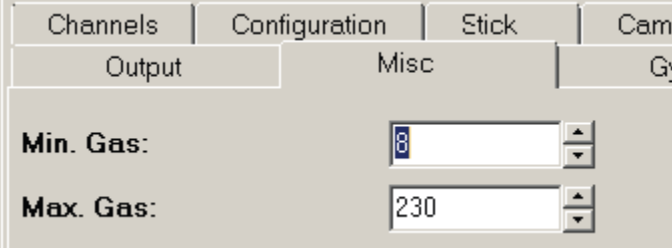

#### **Inbetriebnahme**

Nach dem Einschalten blinkt die Status-LED (Abb. 1) rasch für ein paar Sekunden, dann blinkt sie langsam um die Anzahl der angeschlossenen Motoren zu zählen.

Werden gültige Daten vom FC empfangen erlischt die Status-LED und bleibt aus. Sollte die I2C-Verbindung unterbrochen sein (z.b Kabel entfernt oder defekt) werden die Regler nicht scharf geschaltet und Status-LED leuchtet dauerhaft.

Nach erfolgter Kalibrierung und Min Gas Einstellung (wie weiter oben beschrieben) ist der Konverter bereit zum abheben.

# I2C to PWM Konverter "AfroI2C Tokyo Drift" Erweiterte Konfiguration

## **Firmware update mittels MK-USB**

1. Verbinden sie den Konverter mit einem Servo-Kabel mit dem MK-USB, wie in unten stehendem Bild gezeigt.

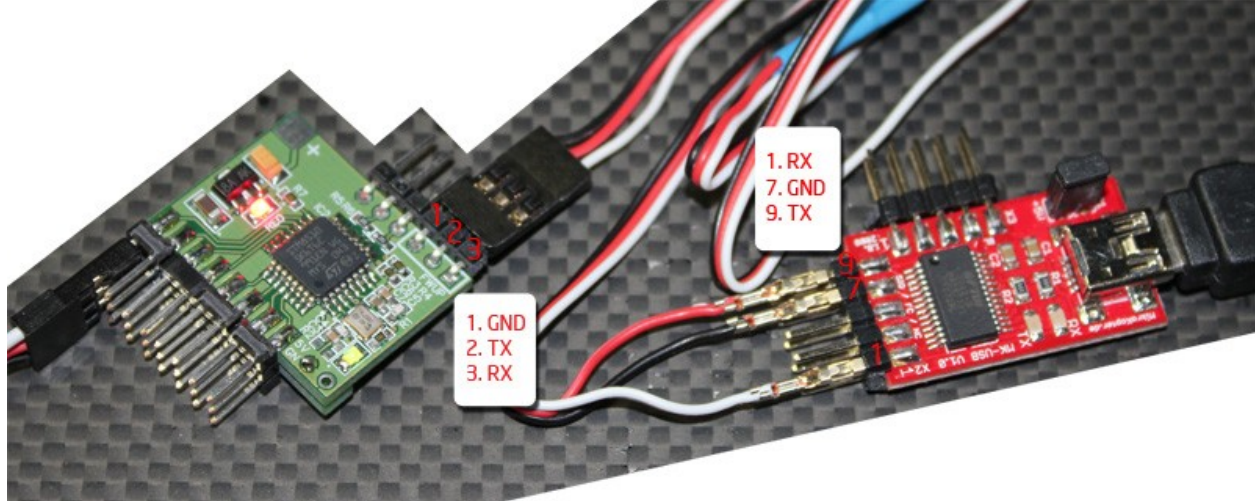

2. Die vollständige Dokumentation der Kommandozeilen-Befehle sind in der readme.txt von AfroFlash enthalten.

3. Nach Eingabe des update Befehls, ohne <Enter> zu drücken, schalten Sie den Konverter ein und drücken Sie die Eingabetaste, während die Status-LED blinkt.

4. Nach dem die Aktualisierung abgeschlossen ist, unterbrechen Sie die Stromzufuhr und stecken das MK-USB wieder ab.

5. Weitere ausführliche Anweisungen entnehmen Sie der readme.txt im Lieferumfang des AfroFlash Paketes.

### **Verwenden der Seriellen Konsole**

Verbinden Sie den USB-Seriell-Konverter mit dem MKUSB auf die gleiche Weise wie weiter oben beschrieben

Installieren Sie sich ein serielles Terminal-Programm, z. B. PuTTY, TeraTerm Pro oder HyperTerminal. In unserem Beispiel wird PuTTY verwendet.

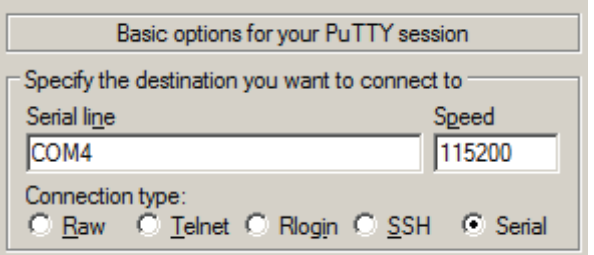

Die Geschwindigkeit muss auf 115200 eingestellt werden, der COM Port ist in unserem Beispiel Nr. 4. Die Nummer des COM Portes können sie im Zweifel unter dem Gerätemanager prüfen. Das nächste Bild zeigt einen Ausschnitt der Befehle im Konsolen Fenster.

```
NCOM4 - PuTTY
AfroI2C Tokyo Drift Console. Enter ? for help. (1)
HELP: d (defaults) e (end) g (emerg) i (info) m (motorcount) p (period) r (reboot) s (start) (3)400Hz timing (1000us to 2000us), 4 motors, Emergency throttle 0 (4)
p 250
.<br>250Hz timing (1000us to 2000us), 4 motors, Emergency throttle 0
s 1100
250Hz timing (1100us to 2000us), 4 motors, Emergency throttle 0
e 1950
250Hz timing (1100us to 1950us), 4 motors, Emergency throttle 0
w (5
Writing config...
Motors: 4
250Hz timing (1100us to 1950us), 4 motors, Emergency throttle 0
AfroI2C Tokyo Drift Console. Enter ? for help.
```
Nach dem Einschalten des Konverters sollte eine Startmeldung in der Konsole zu lesen sein. Der Befehl ? mit Entertaste bestätigt, gibt eine kleine Hilfe Stellung der möglichen Befehle. Der Befehl i zeigt die aktuelle Konfiguration an.

Folgende Parameter sind zu beachten:

PWM-Periode - 400Hz,

Puls Start / Endzeiten - 1000us um 2000us,

die Anzahl der konfigurierten Motoren = 4,

und Notfall Gas  $= 0$ 

Die Notfall Gas Einstellung wirkt nach  $\sim$  100ms wenn keine I2C Daten mehr empfangen werden. Die Motoren werden entsprechend der Notfall Gas Einstellung herunter geregelt um einen kontrollierten Abstieg zu ermöglichen. Des Gaswert sollte natürlich nicht höher als das Schwebegas eingestellt werden.

Für Befehle, die Parameter akzeptieren, geben Sie den Befehl, Leerzeichen und Nummer ein. Die Rücktaste Taste funktioniert in der Konsole nicht. Seien sie deshalb vorsichtig bei der Eingabe von Zahlen.

Zum Beispiel, um PWM-Periode von 250Hz einzustellen geben folgenden Befehl ein p 250

Wenn alles OK ist, wird der Konverter die neuen Einstellungen bestätigen. Sobald die Konfiguration vollständig ist, verwenden Sie den "w"-Befehl, um die Einstellungen ins EEPROM (5) zu schreiben.

ACHTUNG Führen sie keine Änderungen am Konverter durch, solange die Propeller auf den Motoren montiert sind. Falsche Einstellung können dazu führen das alle Motoren mit Vollgas anlaufen, was zu Verletzungen führen kann.